## **Anleitung Verbindung LRZ-Onlinespeicher (MAC)**

Es gibt zwei Laufwerke, zu denen Sie sich von außerhalb verbinden können:

- Daten (G:), hier CIP-Daten genannt; Anleitung auf Seite
- Persönliches Verzeichnis (H:) mit Speicherplatz bis zu 50 GB

Für die Verbindung brauchen Sie Ihre **LRZ-Kennung**, diese finden Sie im **[LMU-Portal:](https://www.portal.uni-muenchen.de/start/index.html)** 

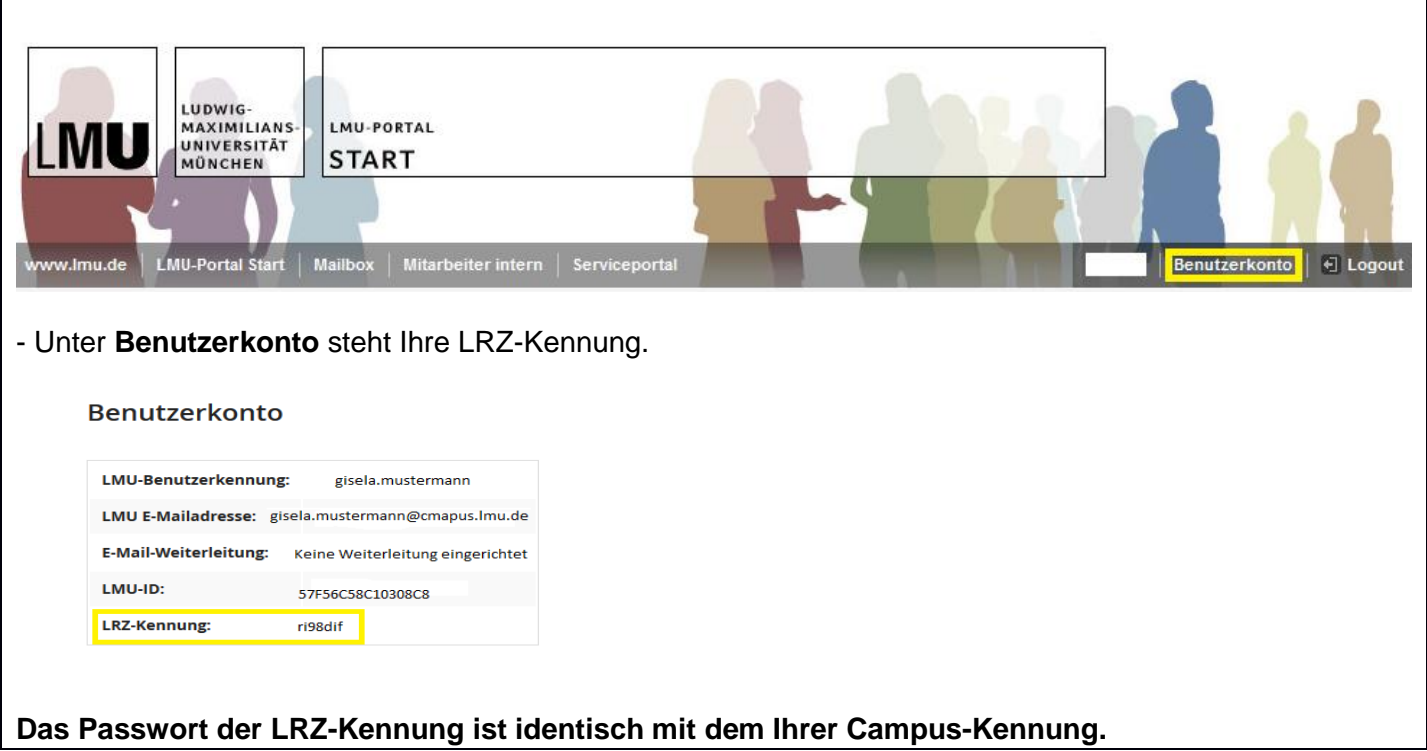

## **Zugangsmöglichkeiten**:

- über den Browser via Webdisk (Dies geht sowohl innerhalb als auch außerhalb des MWN = Münchner Wissenschaftsnetz.) Anleitung auf Seite 2
- durch Einbinden des Verzeichnisses als Netzlaufwerk (innerhalb des MWN ohne außerhalb per VPN-Client oder über eduroam) Anleitung auf Seite 3

## **Zugriff von außerhalb des MWN über den Browser**

- Über den Browser können sie von außerhalb des MWN (ohne VPN-Verbindung) auf Ihren Onlinespeicher zugreifen
- Geben Sie im Browser<https://webdisk.ads.mwn.de/> ein
- Auch hier erfolgt die Anmeldung mit der LRZ-Kennung

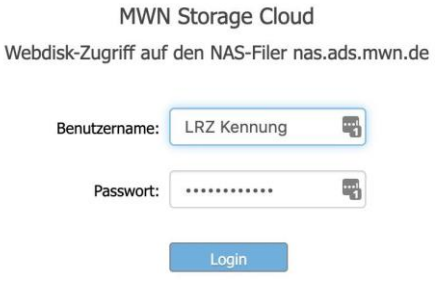

In der Ordner-Struktur kommen Sie dann sowohl an Ihr persönliches Verzeichnis (=Home ganz oben), als auch über den Unterordner LMSW/ifs an die CIP-Daten.

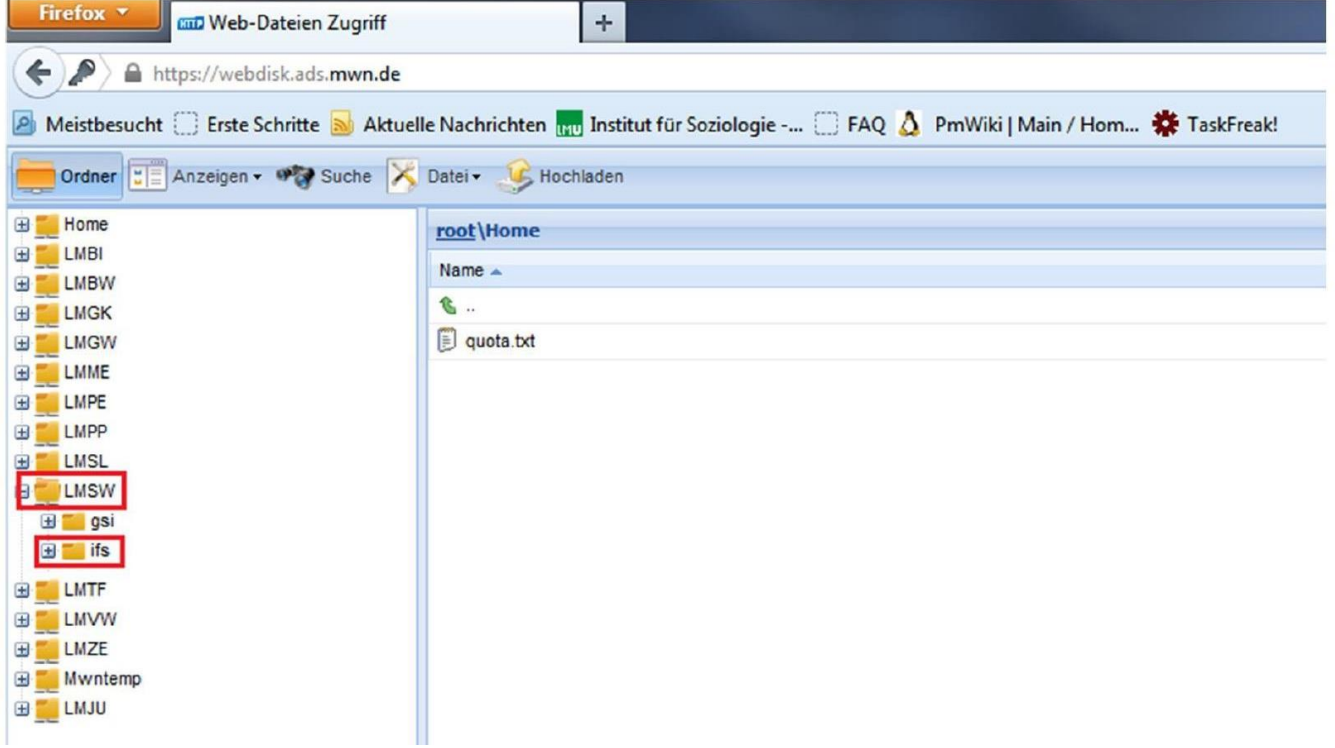

## **Einbinden eines Laufwerks unter Mac OS X**

Will man beim Arbeiten mit Mac den gemeinsamen Online-Speicher direkt im Finder einbinden, muss man sich mit seinem Netzlaufwerk verbinden.

Hierzu müssen Sie eine [VPN-Verbindung zum Münchner Wissenschaftsnetz](https://doku.lrz.de/display/PUBLIC/VPN) herstellen indem Sie den [EduVPN-Client installieren](https://doku.lrz.de/display/PUBLIC/VPN+-+eduVPN+-+Installation+und+Konfiguration) oder in einem Bereich sein, in dem Sie Zugriff auf eduroam haben. Mit dem Start und der [Konfiguration](https://doku.lrz.de/pages/viewpage.action?pageId=87425051) des EduVPN Client oder durch die Nutzung von **eduroam** sind Sie innerhalb des Münchner Wissenschaftsnetzes (MWN) und können sich mit CIP-Daten verbinden.

- Bei Mac OS X kann im Finder die Funktion "Mit Server verbinden…" aufgerufen werden
- Für das **persönliche Laufwerk:** smb://nas.ads.mwn.de/LRZ KENNUNG
- Für das **CIP Verzeichnis**: smb://nas.ads.mwn.de/lmsw/ifs/
- Schließlich müssen Benutzername (LRZ-Kennung) und Kennwort eingegeben werden. Das Passwort kann optional im Mac OS X Schlüsselbund gespeichert werden.

Mit dem Plus-Zeichen kann man den Pfad unter "Bevorzugte Server" speichern. →

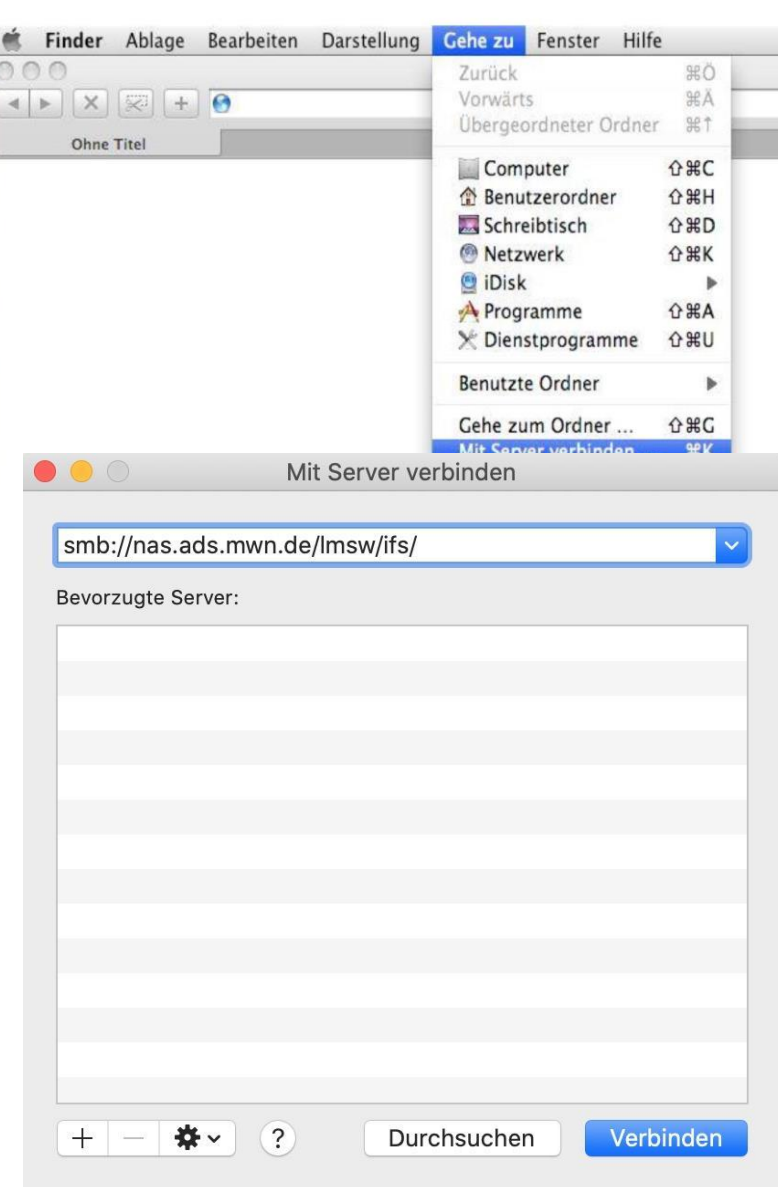